## **University College Cork**

# **Application for Incoming Erasmus students: 2019-2020 academic year**

# **Instructions on how to complete online application**

Online Application form is available at

https://corktest2.moveon4.com/form/5c8a1c8502c4f67c4a8b4569/eng

# **STEP 1 Register a new account**

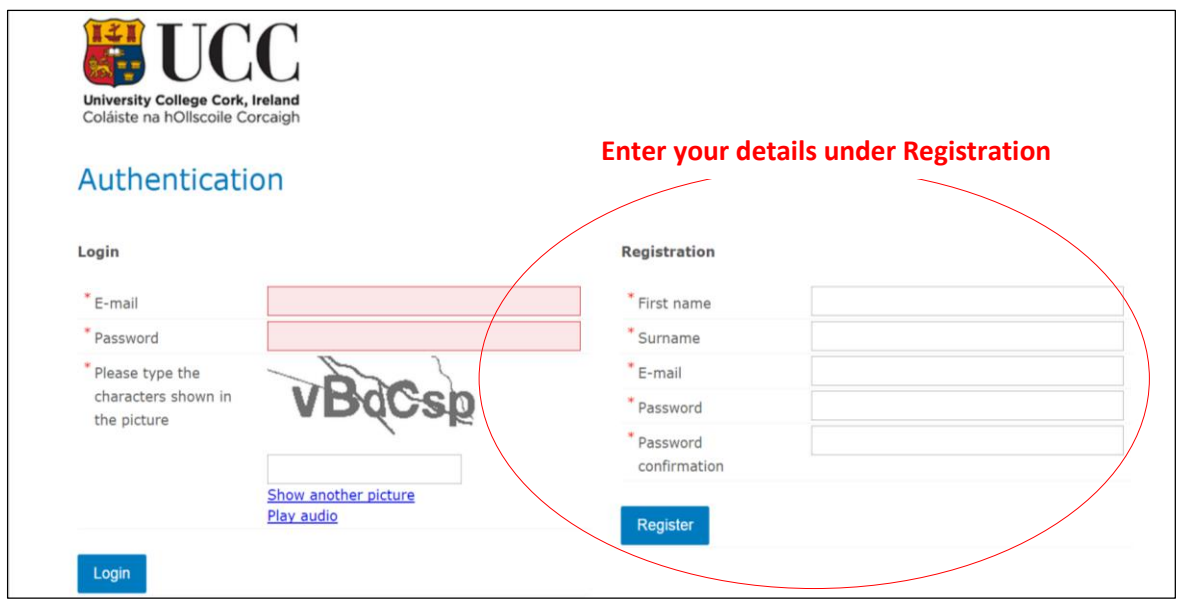

### **Password should contain the following:**

- At least 8 characters in length
- Include at least one digit

• Include one special  $\left\{\n\begin{array}{c}\n\text{[Grab your reader's attention with a}\n\end{array}\n\right.\n\left.\n\begin{array}{c}\n\text{character (e.g.: !, %, *)}\n\end{array}\n\right.$ **Please use a password that**  $\begin{array}{c} \begin{array}{c} \end{array}$  great quote from the document or use  $\begin{array}{c} \end{array}$  you will easily remember this space to emphasize a key point. To place this text box anywhere on the page, just drag it.]

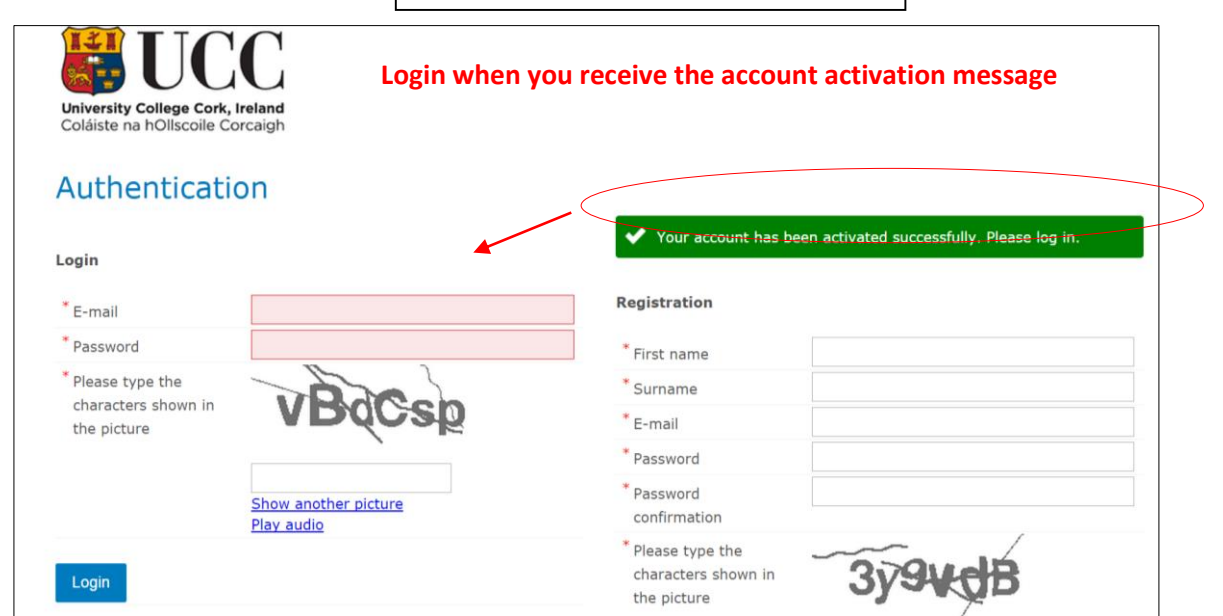

# **STEP 2 Complete the application**

### $\triangleright$  8 sections to be completed

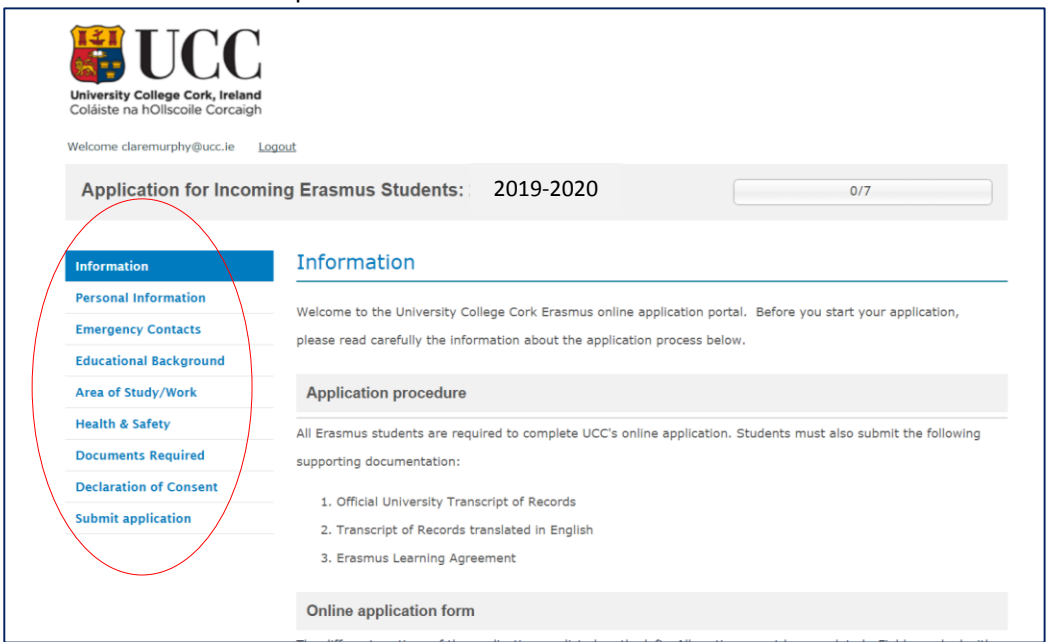

### **Notes on completing the application:**

- o Please complete all sections
- o An item with an **\*** is compulsory and must be completed
- o You can click on the 'Next' and 'Back' buttons at any time.
- o Please click on the 'Save progress' button as you complete each section

When you have completed a section please tick **'Mark page as complete'** and then click on **'Next'**

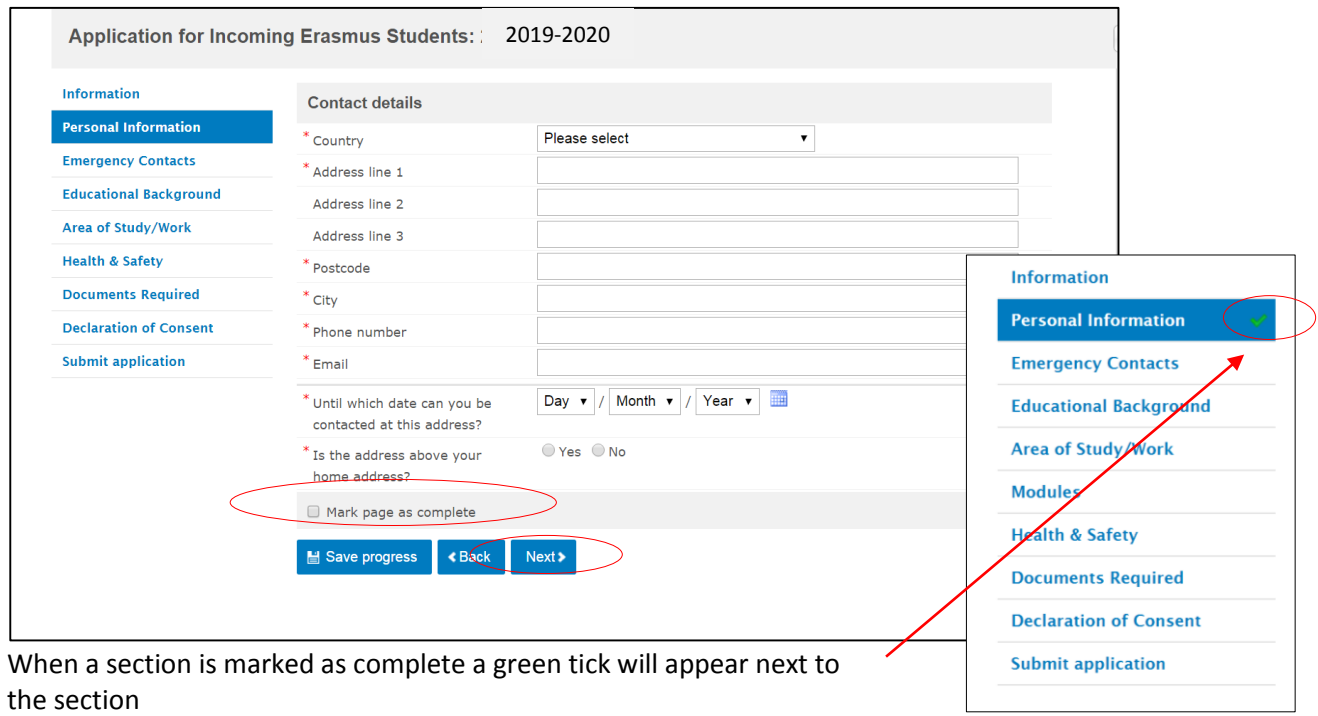

### **Documents Required Section**

Students are required to upload the following documents:

1. **Academic Transcript of Records** (official examination results). Please include transcripts for all academic years of study completed. We understand that you will not have examination results for this current academic year.

The Transcript of Records can only be uploaded as a **PDF file** and not a word document.

**This is compulsory, you will not be able to submit the application without uploading your Transcript of Records.**

- 2. **Transcript of Records – English translation.** Please provide translation of the individual courses/exams taken. An official translation is not required. Translation can be completed by either student or home university.
- 3. **Learning Agreement**. Students may upload their signed learning agreement to this section.

Both **PDF** and **WORD** files will be accepted.

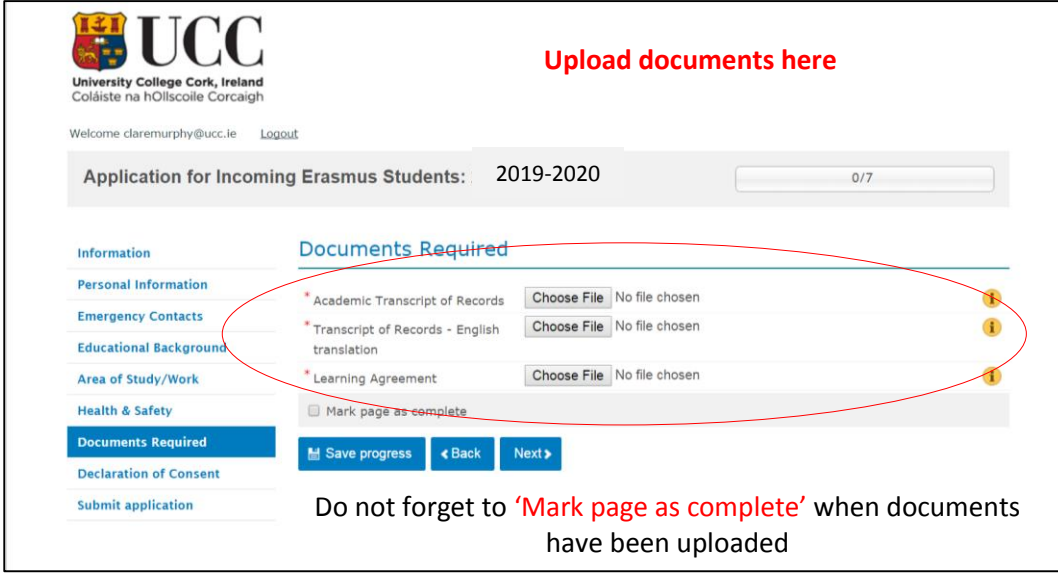

When each section has been completed – 7 green ticks – then you are ready to Submit the application.

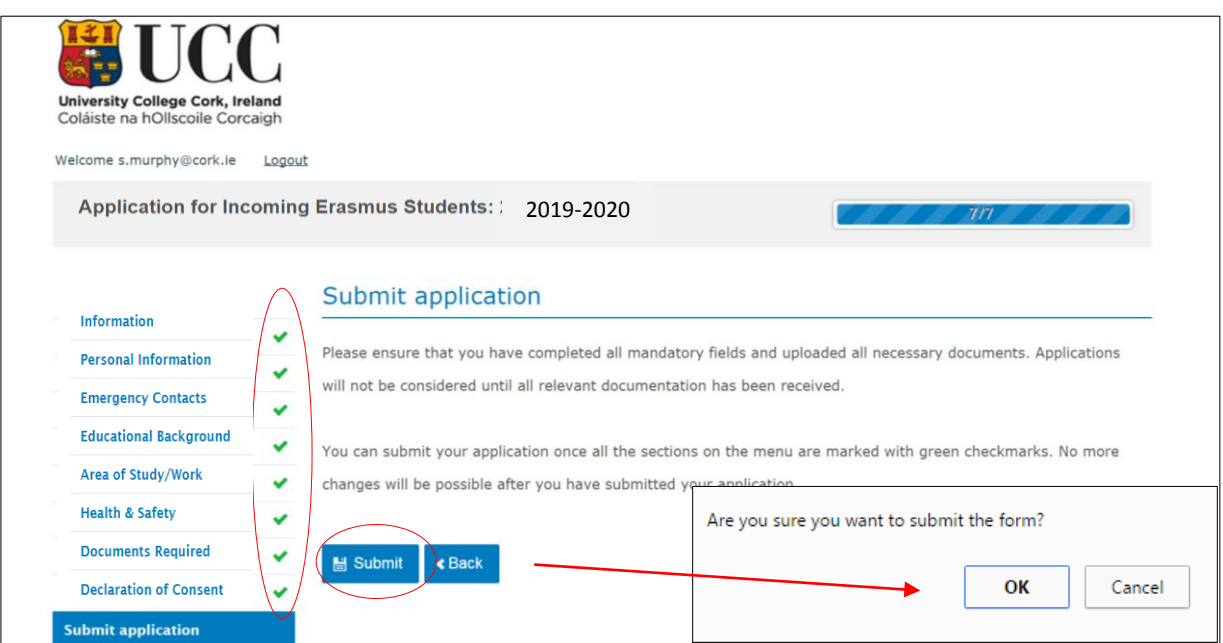

Wait a few seconds and then the following message will appear:

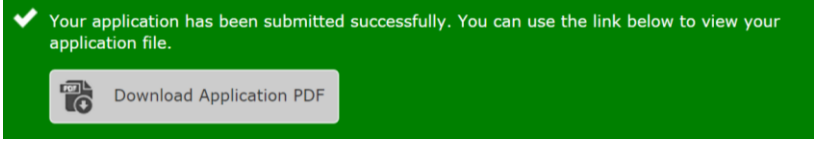

Please download your application and keep a copy for your records. You do not need to post or email the application form to UCC.

**Please allow for up to three weeks for your application to be processed. If we have any queries regarding your application form we will contact you by email.**

**An official acceptance letter will be emailed to you when your application has been processed.**